**اجراي برنامههاي تحت ویندوز با استفاده از QEMU** 

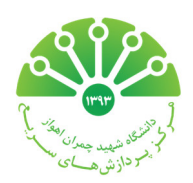

با توجه به این که سیستم عامل اصلی نصب شده بر روي کلاستر لینوکس است، یکی از مشکلات اصلی کاربران، عدم امکان اجراي برنامههاي تحت ویندوز بر روي کلاستر است. بدیهی است اگر برنامهاي هم نسخه لینوکس داشته باشد هم نسخه ویندوز، نسخه تحت لینوکس آن بر روي کلاستر نصب میشود. با این حال برخی از برنامهها فقط تحت ویندوز اجرا میشوند. به کمک مجازي سازي، اجراي برنامههاي ویندوز بر روي لینوکس امکان پذیر است اما به دلیل کند شدن سرعت اجراي برنامه و محدودیتهاي پردازش گرافیکی (به واسطه مجازي سازي)، این راه حل براي همه برنامهها توصیه نمیشود.

در راستاي پاسخ به نیاز کاربران، به صورت آزمایشی و به شکل محدود با استفاده از QEMU، ویندوز XP به دو صورت 32 بیتی و 64 بیتی بر روي کلاستر نصب شده است. با توجه به موارد ذکر شده، توصیه میشود برنامههایی بر روي این ویندوزها اجرا شوند که:

> -1 فقط نسخه تحت ویندوز دارند. -2 قابلیت اجراي موازي ندارند. به عبارت دیگر فقط از یک هسته براي اجرا استفاده میکنند. -3 زمان اجرا براي کاربر اهمیتی نداشته باشد.

به عنوان مثال، فرض کنید یک برنامه بر روي یک سیستم مبتنی بر ویندوز 1 روز طول میکشد. به دلیل استفاده از QEMU، این زمان اجرا ممکن است در کلاستر بیشتر از 1 روز باشد. بنابراین به کاربرانی که عجله دارند و مدت زمان اجرا برایشان مهم است، این راه حل توصیه نمیشود. به عبارت دیگر، کاربرانی که حساسیتی به زمان اجرا ندارند و صرفاً به دلیل در اختیار نداشتن کامپیوتر براي اجراي طولانی مدت یا کمبود حافظه RAM، میخواهند برنامه تحت ویندوز اجرا کنند میتوانند از این امکان استفاده کنند.

براي این منظور، کاربران باید در مورد تعداد هستههاي مورد نیاز و مصرف حافظه RAM برنامه خود به مدیر سیستم اطلاع رسانی کنند تا بر مبناي آن، اسکریپتها آماده شوند. بعد از دریافت اسکریپتهاي مربوطه، ویندوز مجازي را فعال و برنامههاي خود را اجرا کنند. در ادامه درباره موارد لازم توضیح داده خواهد شد.

**فعالسازي ویندوز:** 

کاربر ابتدا باید با استفاده از VNC به دسکتاپ خود در کلاستر متصل شود. براي آگاهی از نحوه دسترسی به دسکتاپ، به صفحه http://scuhpcc.blog.ir/1394/12/29 مراجعه کنید. براي اجراي ترمینال شکل زیر را مشاهده کنید.

## محمود نادران طحان

 $90/1.779$ 

نسخه 1

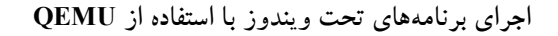

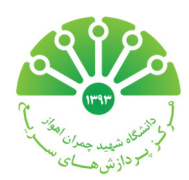

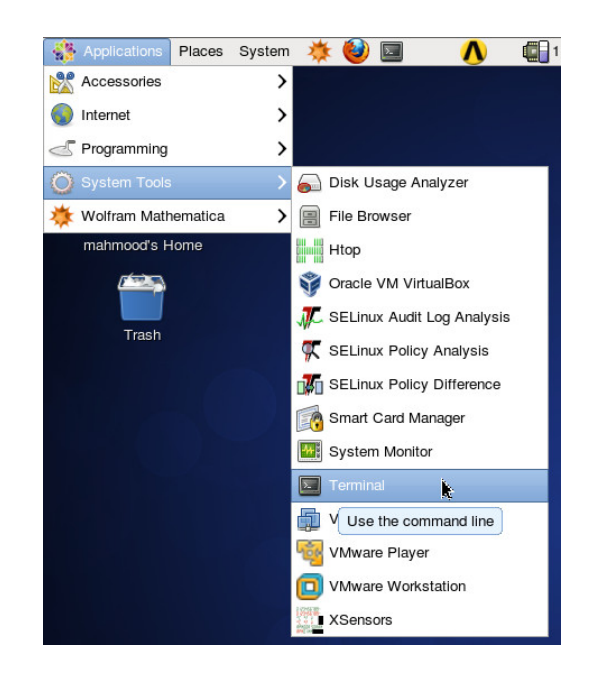

بعد از این که کاربر ترمینال را باز کرد، باید دستور sh.qemu\_run./ را اجرا کند تا ویندوز اجرا شود (شکل زیر).

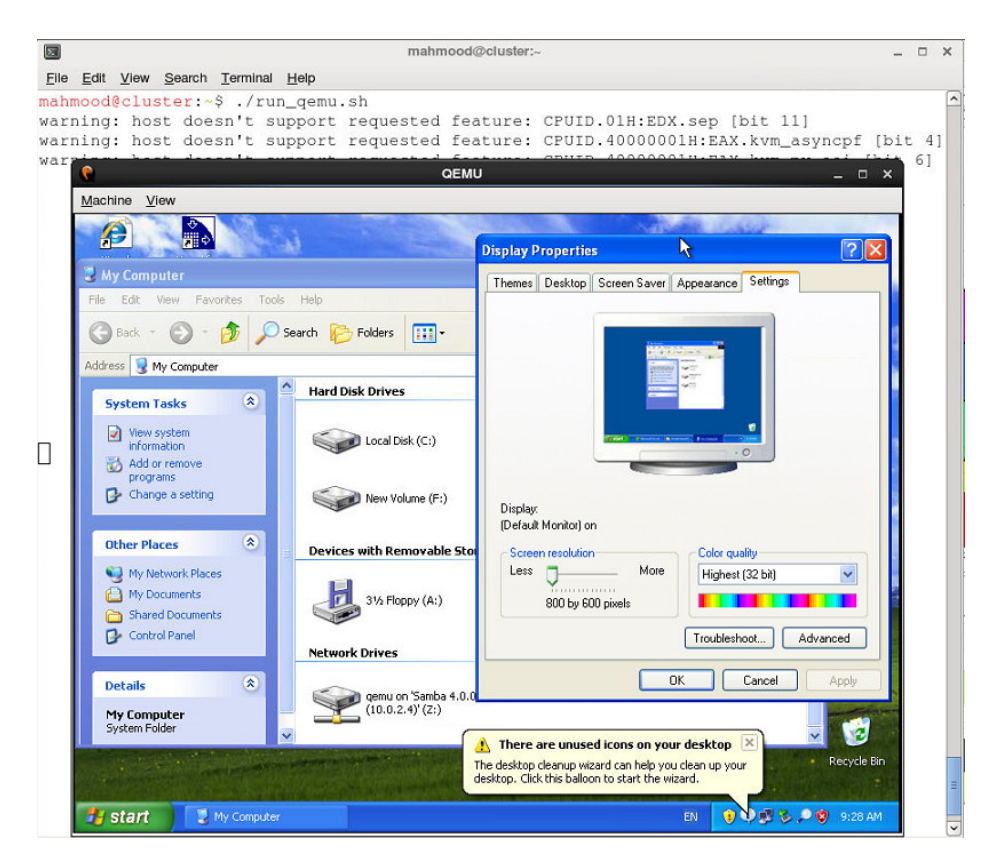

اکانت ویندوزي که در اختیار کاربر قرار میگیرد دسترسی کامل به ویندوز دارد بنابراین کاربر میتواند بر حسب نیاز خود برنامههاي مورد نظر را نصب یا حذف کند.

**اجراي برنامههاي تحت ویندوز با استفاده از QEMU** 

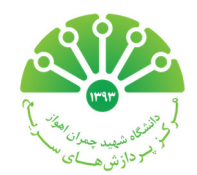

**خاتمه ویندوز:** 

اگر بر روي دکمه ضربدر پنجره ویندوز کلیک کنید، ویندوز بسته میشود (shutdown (و ترمینال به خط فرمان باز میگردد. بهتر است کاربران بر روی دکمه ضربدر کلیک نکنند و در صورتی که مایل به خاموش کردن ویندوز هستند از منوی Start، سپس Turn off computer و سپس off Turn را انتخاب کنند. بعد از خاموش شدن ویندوز، پنجره به صورت خودکار بسته خواهد شد.

**انتقال فایل به ویندوز:** 

براي این که فایلهاي خود را به ویندوز منتقل کنید، ابتدا باید فایلهاي خود را لپ تاپ یا کامپیوتر خود به کلاستر منتقل کنید (**راهنما**) سپس فایلها را از کلاستر به ویندوز منتقل کنید. براي این کار در ویندوز، computer My را باز کنید و از منوي Tools، گزینه network Map drive را انتخاب کنید. در قسمت فولدر آدرس qemu\10.0.2.4 \\را وارد و دکمه Finish را کلیک کنید. در این صورت فولدر خانگی خود را (که در کلاستر دارید) مشاهده خواهید کرد که به صورت یک درایو در computer My قابل دسترسی است. این کار یک بار انجام میشود. بنابراین در دفعات بعد که ویندوز را اجرا میکنید، نیازي به طی این مراحل نیست. و این فولدر در computer My ماندگار خواهد بود.

**تغییر رزولوشن ویندوز:** 

براي تغییر رزولوشن ویندوز، بر روي دسکتاپ ویندوز کلیک راست کنید و گزینه Properties را انتخاب کنید. سپس در پنجره باز شده، برگه Settings را انتخاب کنید و رزولوشن دلخواه خود را انتخاب کنید.